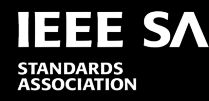

# **IEEE SA Awards 2021**

# **Nomination Period: 1 February–31 July**

# **Awards Ceremony: Sunday, 5 December**

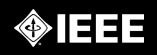

# **IEEE Standards Association Awards**

- [Conformity Assessment Award](https://standards.ieee.org/about/awards/assessment/index.html) for major contributions to the development and promotion of IEEE standards products through conformity assessment activities
- [Corporate Award](https://standards.ieee.org/about/awards/corp/index.html) for outstanding corporate leadership and contribution to the IEEE SA
- **[Emerging Technology Award](https://standards.ieee.org/about/awards/etech/index.html) for the** initiation, advancement or progression of a new technology through the IEEE SA open consensus process
- [International Award](https://standards.ieee.org/about/awards/intl/index.html) for extraordinary contribution to establishing the IEEE SA as a world-class leader in standardization
- [Lifetime Achievement Award](https://standards.ieee.org/about/awards/lifetime/index.html) for significant technical contributions to a standards committee for their IEEE field of interest
- [Standards Board Distinguished Service](https://standards.ieee.org/about/awards/dsvs/index.html)  Award - for outstanding and dedicated service to the IEEE SA Standards Board based on major contributions to the standards development process
- [Standards Committee Award for Outstanding](https://standards.ieee.org/about/awards/sponsor/index.html) Contribution to Corporate Standards - for exceptional support of the entity (corporate) standards development process
- [Standards Medallion](https://standards.ieee.org/about/awards/med/index.html) for major contribution to the development of standards

[Criteria and eligibility requirements](https://standards.ieee.org/content/dam/ieee-standards/standards/web/documents/other/awards/infographic.pdf) (PDF)

The IEEE SA Awards program relies on you! We encourage your submission of deserving nominees. [Nominate today!](https://standards.ieee.org/about/awards/nominate/index.html) [If you have any questions, please reach out to sa](mailto:sa-awards@ieee.org)awards@ieee.org or your SA staff contact

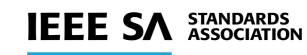

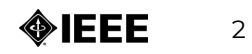

## **Best Practices: What makes a good nomination?**

Nominators are encouraged to prepare the nomination before starting the electronic submission. A successful nomination includes:

- A candidate who meets the award criteria. Nominators are encouraged to look at the [criteria and eligibility requirements o](https://standards.ieee.org/content/dam/ieee-standards/standards/web/documents/other/awards/infographic.pdf)f the award category for which a candidate is being nominated
- A specific yet concise citation. The citation is the formal statement of the candidate's accomplishments, i.e., What is the individual or organization being nominated for? A citation should be written so it can be displayed prominently as part of the award certificate, and read aloud easily at the awards ceremony
- A specific description of how the candidate met the award criteria. Address all parts of each question completely to assure the selection committee has all the information it needs to know about your candidate

(list on next slide)

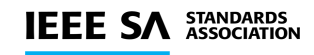

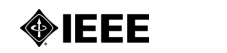

3

## **Best Practices: What makes a good nomination?**

- Include specific and concrete details—numbers, facts, examples, anecdotes—to describe the candidate's attributes and contributions. Explaining detailed behaviors and giving specific examples will clearly paint the picture of why someone deserves to be recognized. i.e., What organizations does the candidate belong to? What leadership positions has the candidate assumed, both within IEEE-SA and within the larger standards development community? What projects has the candidate taken on/accomplished that demonstrate leadership, whether the candidate is/was officially in a leadership role or not?
- Share how the candidate reflects IEEE's core values and beliefs regarding service, and provide examples. Choose one or two qualities that make this person/organization truly outstanding and then give specific examples
- Talk about challenges the candidate may have faced and how the candidate dealt with them
- Share personal skills such as listening, teambuilding, collaboration, creativity, and professionalism. Share what stands out. What makes this person outstanding? How have these accomplishments had an impact - on people, the community, and the profession?
- Solicit endorsements from colleagues who will help the candidate be considered favorably. Supply helpful information to the writers of supporting letters. Contact endorsers ahead of time to notify them of the upcoming auto-generated email requests before submitting the nomination online

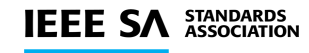

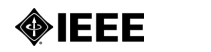

# **Best Practices: What makes a good nomination?**

Important:

- Read and understand the eligibility requirements and criteria for the award
- Prepare the nomination before starting the electronic submission
- Contact endorsers prior to finalizing and submitting the nomination
- If possible, please do not inform candidates that they are under consideration, since a limited number of recipients are chosen each year from among several worthy individuals

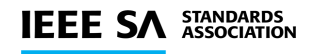

5

## **IEEE SA Awards FAQ**

- Can I use any browser to submit a nomination?
	- The nomination platform works best in Chrome, Firefox, or Internet Explorer II and up
- Are self-nominations allowed?
	- Self-nominations are not allowed for IEEE SA award
- When can I submit a nomination for an IEEE SA award?
	- Nominations for IEEE SA awards are accepted from 1 February until 31 July
- Are nominations confidential?
	- We ask that, if possible, nominators and endorsers do not inform candidates that they are under consideration, since a limited number of recipients are chosen each year from among several worthy individuals

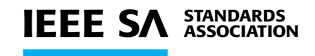

•

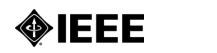

## **IEEE SA Awards FAQ**

- Who can submit a nomination or endorsement? Who can be nominated?
	- Any organization or person can be nominated. Candidates, nominators, and endorsers cannot currently be:
		- An employee of IEEE
		- A voting member of the [IEEE SA Board of Governors \(BOG\)](https://standards.ieee.org/about/bog/index.html)
		- A current member of IEEE SA Awards and Recognition Committee (ArCom)
		- Deceased (no posthumous nominations)
		- A past recipient of an award in the category for which the nomination is submitted
	- Go to the <u>[specific award page](https://standards.ieee.org/about/awards/index.html)</u> to see the eligibility criteria for each award
- Who are the judges?
	- [The IEEE SA Awards and Recognition Committee \(ArCom\)](https://standards.ieee.org/about/bog/arcom/index.html) is responsible for administering the IEEE SA awards program. After the nomination period closes, ArCom acts on behalf of the BOG to receive nominations and recommend candidates for BOG approval, as appropriate, for IEEE standards awards

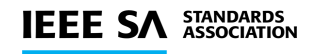

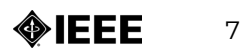

### **IEEE SA Awards FAQ**

- Why do I need to login to complete a nomination form? Login allows nominators to track their nominations, and to send reminders to endorsers. This added feature is intended to provide secure connections, to assure your privacy and that of the candidates.
- Related Material [Call for Nominations](http://standards.ieee.org/develop/awards/nominate/index.html)

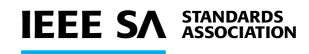

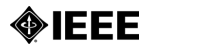

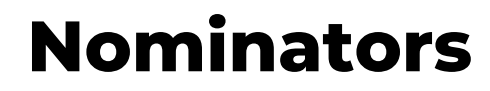

• Click link to nomination form: https://ieee.secure[platform.com/a/page/major\\_board\\_awards/standards\\_association\\_awards](https://ieee.secure-platform.com/a/page/major_board_awards/standards_association_awards)

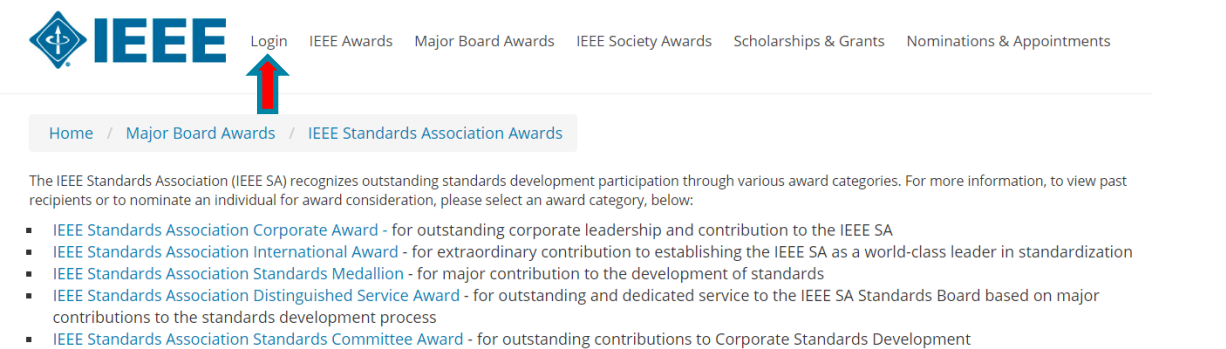

- ELER Standards Association Emerging Technology Award for the initiation, advancement or progression of a new technology through the IEEE SA open consensus process
- EEE Standards Association Lifetime Achievement Award for significant technical contributions to a standards committee or their IEEE field of interest
- IEEE Standards Education Award for significant and/or regular contributions to standards education.
- EEE SA Conformity Assessment Award for major contributions to the development and promotion of IEEE standards products through conformity assessment activities.

The IEEE Standards Association also proudly sponsors the IEEE Charles Proteus Steinmetz Award, an IEEE Technical Field Award, which is presented for exceptional contributions to the development and/or advancement of standards in electrical and electronics engineering.

- 1. Use IEEE credentials to login. Users who do not have an existing account must create one
- 2. Click on the applicable award

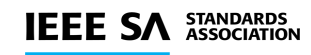

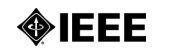

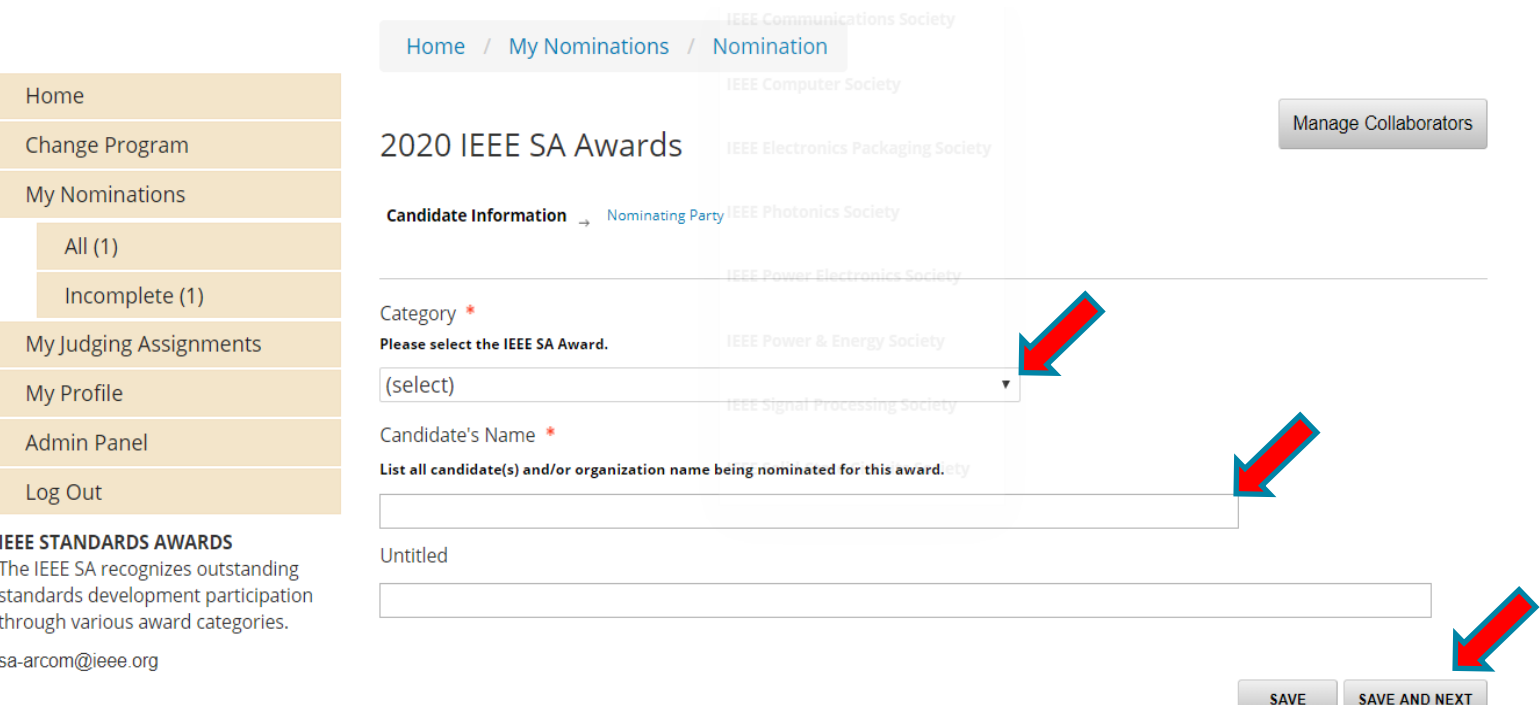

- 4. Under Category, select applicable award from the drop-down menu
- 5. Enter candidate's name
- 6. Click 'SAVE AND NEXT'

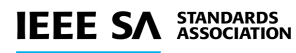

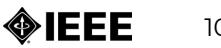

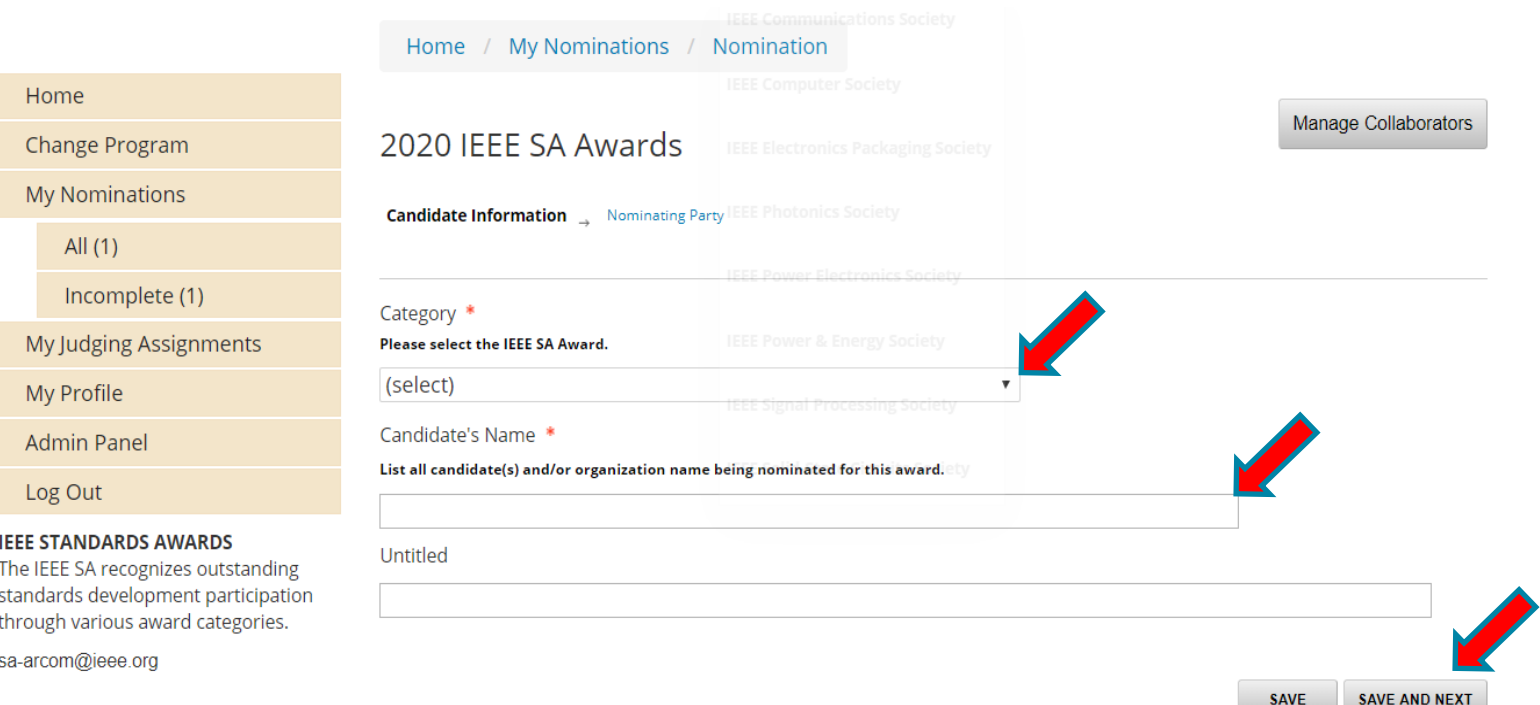

- 4. Under Category, select applicable award from the drop-down menu
- 5. Enter candidate's name
- 6. Click 'SAVE AND NEXT'

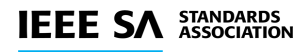

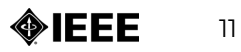

- The nomination form will appear
- Complete all candidate information
	- The top portion of the page includes information about the award
	- Scroll down to complete all candidate information
	- All items marked with a red asterisk **\*** are required
	- Enter citation, and answer all required questions
	- Enter at least three endorsers (first name, last name; email address). Endorsers will automatically receive the letter of endorsement request once the nominator inputs his/her information. You may enter up to five endorsers
	- Click SAVE AND NEXT
	- This saves your nomination. A green pop-up box will appear in the top right corner of the screen to indicate "Success" and to confirm that your nomination was saved
	- You will be brought to the Nominating Party page

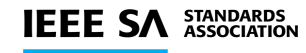

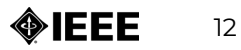

2020 IEEE SA Awards

Candidate Information Nominating Party

- The nomination form will appear
- Complete all nominating party information
- All items marked with a red asterisk **\*** are required

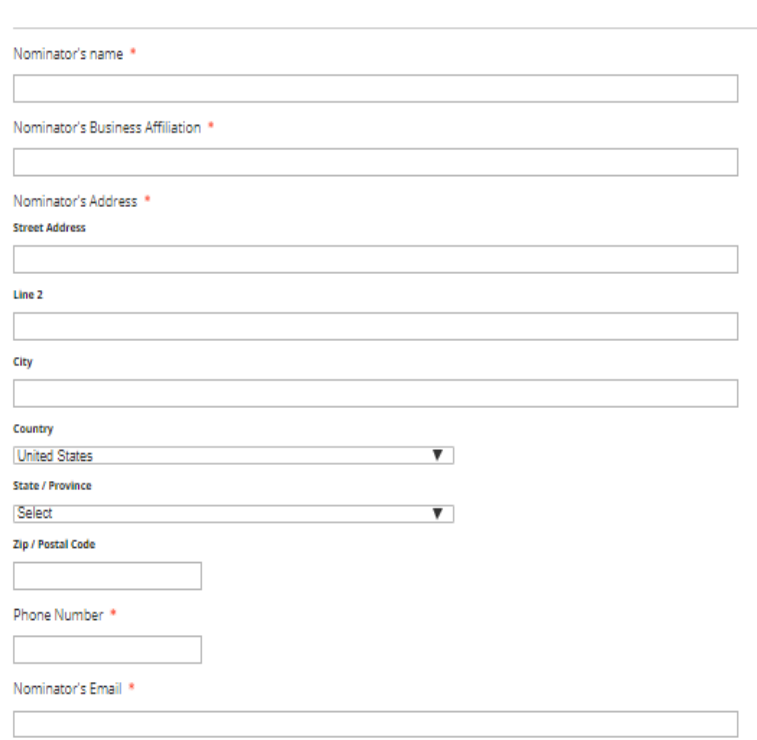

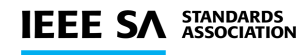

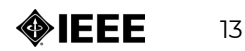

#### • **Note important information at the bottom of the screen**

• Click to save your nomination save 1. Your nomination will **NOT** be submitted and will be classified as 'In Progress'

#### **IMPORTANT**

If possible, please do not inform candidates that they are under consideration, since a limited number of recipients are chosen each year from among several worthy individuals.

#### **COMPLETING YOUR NOMINATION**

By clicking "SAVE AND FINALIZE," your nomination will be submitted. A green pop-up box indicating "Success" will confirm your submission, and you will receive an automatically-generated email confirming that your nomination has been received.

By clicking "SAVE AND FINALIZE," you will send automatically-generated emails to your endorsers with a request and a link to either write or upload a letter of recommendation for your candidate.

You are encouraged to contact endorsers to notify them of the upcoming auto-generated email requests before submitting your nomination.

You must click "SAVE AND FINALIZE" before the 31 July deadline.

Clicking "SAVE" or "SAVE AND FINALIZE" enables you to save your current work and come back later to enter more data. No changes will be permitted after 31 July.

You may log into the nomination to check the status of letters received and send reminder emails to endorsers as needed. Endorsers must submit their letters by the 31 July deadline.

If you have any questions, please contact sa-arcom@ieee.org.

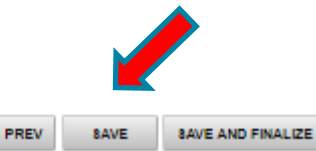

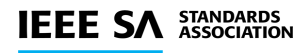

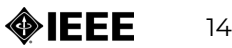

#### • **What happens after you click ?**

- Your nomination will be submitted and will be classified as 'Complete' and 'Pending Recommendation'. A green pop-up box will appear on the upper right corner of the screen to indicate "Success" to confirm submission of your nomination.
- A system email will be sent to you confirming your submission. You will no longer be able to edit your nomination. You will be able to view completed letters of endorsement.
- Login to https://ieee.secure[platform.com/a/page/major\\_board\\_awards/standa](https://ieee.secure-platform.com/a/page/major_board_awards/standards_association_awards) rds\_association\_awards
	- Print or view your nomination(s) and completed endorsements
	- Send reminder emails to your endorsers
	- A system email will be sent to you after an endorser submits a letter of recommendation

#### **IMPORTANT**

If possible, please do not inform candidates that they are under consideration, since a limited number of recipients are chosen each year from among several worthy individuals.

#### **COMPLETING YOUR NOMINATION**

By clicking "SAVE AND FINALIZE," your nomination will be submitted. A green pop-up box indicating "Success" will confirm your submission, and you will receive an automatically-generated email confirming that your nomination has been received

By clicking "SAVE AND FINALIZE," you will send automatically-generated emails to your endorsers with a request and a link to either write or upload a letter of recommendation for your candidate.

You are encouraged to contact endorsers to notify them of the upcoming auto-generated email requests before submitting vour nomination.

You must click "SAVE AND FINALIZE" before the 31 July deadline.

Clicking "SAVE" or "SAVE AND FINALIZE" enables you to save your current work and come back later to enter more data. No changes will be permitted after 31 July

You may log into the nomination to check the status of letters received and send reminder emails to endorsers as needed. Endorsers must submit their letters by the 31 July deadline.

If you have any questions, please contact sa-arcom@ieee.org

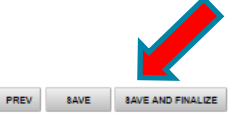

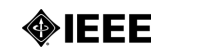

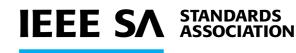

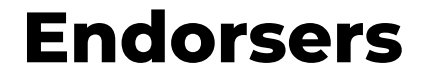

- **Endorsers will receive an automatically generated email from Awards\_no-reply@ieee.org**
	- Subject line: Request for an endorsement letter
	- Includes a link to the endorsement form

#### • **Complete Endorsement form**

• Type in the text box or attach an Endorsement letter

### • **Submit Endorsement**

- Click 'Save' at the bottom of the page to submit
- You will not be able make edits after you submit

The IEEE SA Awards program relies on you! We encourage your submission of deserving nominees. [Nominate today!](https://standards.ieee.org/about/awards/nominate/index.html) If you have any questions, please reach out to [sa-awards@ieee.org](mailto:sa-awards@ieee.org) or your SA staff contact.

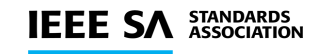

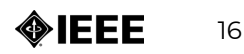

# **THANK YOU**

Connect with us!

**SA AWARDS** IEEE Standards Association sa-awards@ieee.org

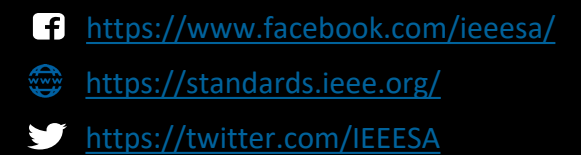

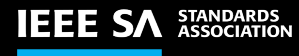

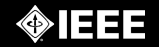